## 知 iMC部署监控代理页面显示数据库连接异常(centos+mariadb)

[PLAT](https://zhiliao.h3c.com/questions/catesDis/228) **[汤祺](https://zhiliao.h3c.com/User/other/4091)** 2022-02-09 发表

组网及说明 不涉及

问题描述

打开iMC部署监控代理页面,运行环境里显示数据库连接异常

过程分析

1、进入服务器后台,通过命令启动数据库,查看数据库是否启动正常,使用命令: service mariadb st art

- 2、出现数据库启动失败的报错,则可通过命令查看具体报错原因: systemctl status mariadb
- 3、存在如下报错, 即代表所在服务器磁盘空间已满, 导致数据库启动异常

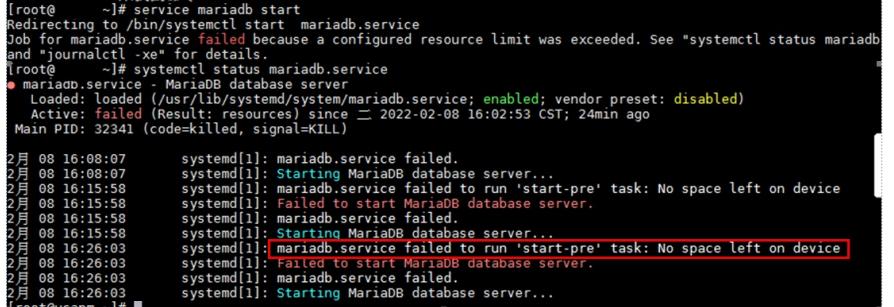

4、通过命令查看当前磁盘使用空间,即为mysql所在安装目录磁盘空间已满导致

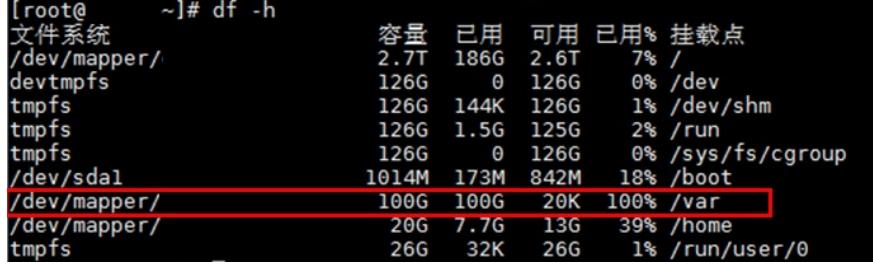

## 解决方法

1、清理目录下的文件,释放空间后,使用命令启动数据库即可: service mariadb start